# Makrodigit programcsomag Társasház modul

felhasználói ismertető

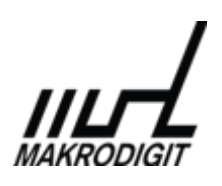

© Makrodigit Informatikai Kft. 2011.

Módosítva: 2015. március 4.

# **Tartalom**

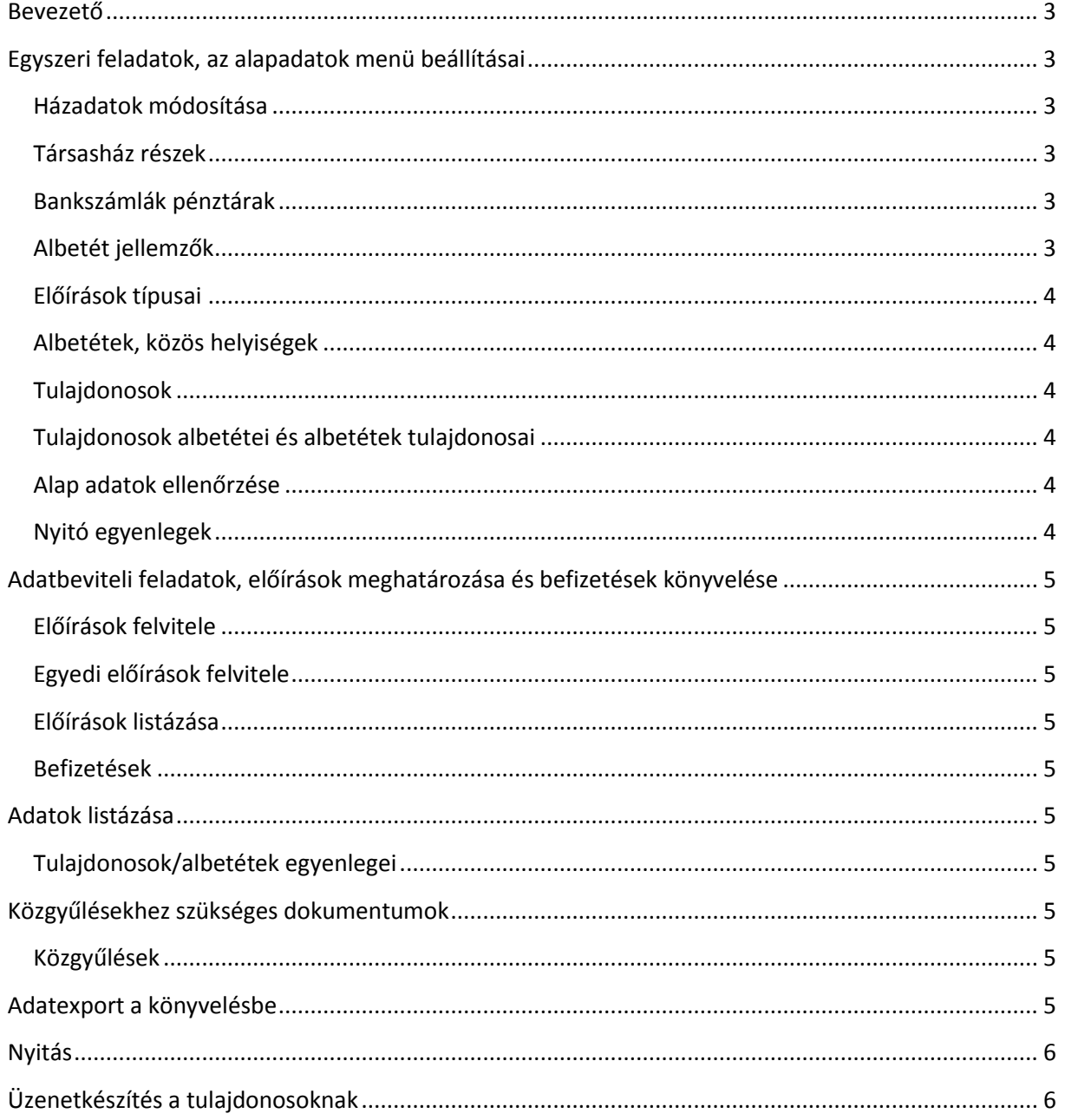

# <span id="page-2-0"></span>**Bevezető**

A Makrodigit társasházi programja a társasházi befizetések (közös költség, felújítási alap, egyebek) analitikus nyilvántartására, illetve a tulajdonosokkal történő hatékony kapcsolattartásra szolgál.

A program együttműködik a Makrodigit könyvelő programjával, de más programokkal is.

Az alap adatok megadása után rendszeres és nem rendszeres előírások automatikusan elkészíthetők, a befizetések gyorsan és egyszerűen rögzíthetők.

Az egyenlegközlőket és a különböző listákat, vagy egyéb dokumentumokat –ha úgy kívánjuk- a program feltölti a tulajdonosnak, lakónak az egyedi tárhelyére, amiről az érintett e-mail üzenetet kap, és a tárhelyre belépve megnézheti a kapott dokumentumot.

# <span id="page-2-1"></span>**Egyszeri feladatok, az alapadatok menü beállításai**

Az Alapadatok menüben adhatjuk meg a társasház nevét címét, adószámát stb., illetve a tulajdonosok és az albetétek adatait, különböző jellemzőit, a következő módon.

## <span id="page-2-2"></span>**Házadatok módosítása**

Ez az első menüpont, itt kell megadni a társasház alap adatait. Mivel a Makrodigit programokkal cégek ügyvitelét is lehet végezni, van pár adat, amit értelemszerűen nem kell beírni (ONYF szám stb.).

## <span id="page-2-3"></span>**Társasház részek**

Itt lehet nagyobb házak esetén a különböző elszámolási egységeket megadni, tipikusan ilyenek a lépcsőházak a sorházaknál, vagy a tömbök a lakóparkok esetében. Három adatot kell megadnunk, ezek sorrendben a következők.

A Megnevezéshez kell írni a társasház rész nevét, pl. "I. lépcsőház", vagy "A épület", a Rövidítéshez pedig ennek rövidítését, ide ékezetek nélküli rövidítést kell tenni, pl. "Aep" vagy "1lh". A Megjelenítési sorrendhez egy számot kell írni, hogy az adott társasház részt a listákon hanyadik helyen szeretnénk látni.

## <span id="page-2-4"></span>**Bankszámlák pénztárak**

Itt értelemszerűen a bankszámla és a pénztár adatokat kell megadni. Befizetéseket csak a megadott érvényességen belül lehet felvinni, de az érvényesség később is állítható, illetve ha nem nyúlunk hozzá, akkor korlátlan ideig szóló érvényességgel indulunk.

A program alap helyzetben egy Házipénztárat és egy Elszámolási betétszámlát tartalmaz.

## <span id="page-2-5"></span>**Albetét jellemzők**

Itt kell megadni azokat a jellemzőket, amik alapján a költségeket előírjuk majd. A program alap beállításában három, általánosan használt jellemzőt beállítottunk, TULH rövidítéssel a tulajdoni hányadot, NM rövidítéssel a négyzetmétert és ALB rövidítéssel az albetét db-számát.

Mivel a tulajdoni hányadok általában ezerben, vagy tízezerben vannak meghatározva, a használat előtt ellenőrizni kell, hogy az általunk beállított 1000 helyes érték-e, ugyanígy nyilván pontosítani kell az általunk beírt 2000-es számot a társasházban található összes négyzetméterre.

Mivel az albetétek száma házanként változik, ezt is meg kell induláskor határozni.

#### <span id="page-3-0"></span>**Előírások típusai**

Itt lehet megadni, hogy milyen típusú előírásokkal dolgozik a ház. Alap helyzetben a program egy minden házrészt és albetétet érintő KKTG rövidítésű Közös költséggel indul. Érdemes beállítani egy FELU rövidítésűt Felújítási alapnak, hogyha van ilyen az adott házban. A közös költség díját, és hogyha létrehozza a FELU rövidítésű előírást, akkor annak a díját is be kell állítani az egy egységre (általában tulajdoni ezredre) eső díjra az "Érték egy mértékegység egységre" sornál.

**Hogyha valaki négyzetméter alapján dobja szét** a közös költségeket, akkor a KKTG rövidítésű előírást típus érdemes módosítani úgy, hogy a Jellemzője nem TULH (tulajdoni hányad szerinti), hanem NM (négyzetméter szerinti) legyen.

**Sok házban fordul elő egyedi előírás típus**, pl. fűtés miatt. Ehhez egy új előírás típust kell létrehozni úgy, hogy az Egyedi sorba I-t (Igen) kell tenni. Ezzel lehetővé válik majd, hogy minden albetétnek egyedileg írjunk elő összeget.

## <span id="page-3-1"></span>**Albetétek, közös helyiségek**

Itt kell megadni a társasház albetéteit az alapító okirat szerint, itt kell meghatározni, hogy egy adott albetét mekkora tulajdoni hányaddal, mekkora négyzetméterrel és egyéb jellemzővel bír, alap helyzetben a program a tulajdoni hányadot kéri be, a négyzetmétert, és az albetét db számát, utóbbihoz automatikusan 1-et tesz a program.

#### <span id="page-3-2"></span>**Tulajdonosok**

Itt kell felvinni a társasház tulajdonosainak, legyenek azok magánszemélyek, vagy cégek, nevét és címét. A program alapból úgy tekinti, hogy minden tulajdonos címe megegyezik a társasház címével, de ezt pontosítani, javítani szükséges.

**Az e-mail cím helyes megadása nagyon fontos**, ez lesz az a cím, amire az adott tulajdonos értesítést kap, hogyha valamilyen dokumentumot töltött fel neki a közös képviselő vagy a könyvelő.

#### <span id="page-3-3"></span>**Tulajdonosok albetétei és albetétek tulajdonosai**

E két menüpont segítségével rendelhetjük össze a tulajdonosokat az albetétekkel vagy éppen az albetéteket a tulajdonosokkal, **amelyik kényelmesebb**. Azt is meg kell adni, hogy melyik tulajdonosnak melyik albetétben mekkora része van.

Ha az albetétek felől indulunk, akkor azokat kiválasztva jelölhetjük meg mindegyik tulajdonosát. Hogyha több tulajdonos van, akkor egymás után tudjuk a tulajdonosokat beállítani és a program figyeli, hogy a 100% tulajdoni hányad mekkora részét osztottuk már fel, mindig csak a maradékot ajánlja fel további szétosztásra, illetve figyelmeztet, hogyha át akarnánk lépni a 100%-ot.

#### <span id="page-3-4"></span>**Alap adatok ellenőrzése**

A menüpont kiírja, hogyha esetleg az alap adatok nem konzisztensek. Az adatbeviteli munka előtt érdemes ezt lefuttatni.

#### <span id="page-3-5"></span>**Nyitó egyenlegek**

Ezzel a menüponttal lehet bevinni az egyes albetétek nyitó tartozását vagy **túlfizetését**, utóbbit **negatív előjellel** kell bevinni. A pozitív összeg tartozást jelent.

# <span id="page-4-0"></span>**Adatbeviteli feladatok, előírások meghatározása és befizetések könyvelése**

## <span id="page-4-1"></span>**Előírások felvitele**

Az előírások felvitele menüponttal lehet előírni a különböző időszakok különböző előírásait. Hogyha olyan időszakra készítünk előírást, amelyre már volt, akkor a program azt egyszerűen felülírja!

## <span id="page-4-2"></span>**Egyedi előírások felvitele**

Az egyedi előírások meghatározása menüponttal lehet előírni az olyan előírásokat, amelyek minden hónapban mások (pl. fűtés). Egyféle előírás típusból (pl. fűtés) egy hónapban egy összeget lehet felvinni, hogyha rossz összeget adtunk meg, akkor törölni vagy módosítani úgy lehet, mintha újra fel akarnánk vinni (a törléshez ilyenkor nullát kell írni).

# <span id="page-4-3"></span>**Előírások listázása, törlése**

Az előírások menüponttal az előírásokat tudjuk megnézni **és kézzel javítani, vagy törölni**.

# <span id="page-4-4"></span>**Befizetések**

A befizetések könyvelése szolgál a bank vagy a pénztár idősoros könyvelésére. A befizetőnél elég megadni a vonatkozó albetét tulajdonosát. Hogyha mást nem adunk meg, akkor a program az adott tulajdonos folyószámlájára, valamint ezzel párhuzamosan az ő albetétjére könyveli a befolyt pénzt, utóbbira olyan arányban, ahogyan a tulajdonosnak abban része van. **Ha ettől el szeretnénk térni, akkor ezt a kiegyenlítések gombra kattintva tehetjük meg.**

# <span id="page-4-5"></span>**Adatok listázása**

## <span id="page-4-6"></span>**Tulajdonosok/albetétek egyenlegei**

E két menüpontban kérhetők le az egyenlegek albetétek szerint (általában ez a gyakori) illetve tulajdonosok szerint (ez a ritkább).

# <span id="page-4-7"></span>**Közgyűlésekhez szükséges dokumentumok**

## <span id="page-4-8"></span>**Közgyűlések**

Egyelőre jelenéti ívet tudunk a programból nyomtatni, de egyedi igények szerint egyéb dokumentumokat is elő tudunk készíteni nyomtatásra, ehhez kérjük keressenek minket az [info@makrodigit.hu](mailto:info@makrodigit.hu) címen.

# <span id="page-4-9"></span>**Adatexport a könyvelésbe**

A program átvezeti a könyvelésbe a megadott hónap összes pénzmozgását. A könyvelés irányát (kettős, napló stb) az alap adatokban kell megadni.

# <span id="page-5-0"></span>**Nyitás**

A menüpont áthozza az előző teljes évi egyenlegeket albetétenként nyitónak, illetve természetesen az összes törzsadatot. A nyitó értékek kézzel később javíthatók a "Nyitó egyenlegek karbantartása" menüpontban.

# <span id="page-5-1"></span>**Üzenetkészítés a tulajdonosoknak**

Ebben a menüpontban tetszőleges üzenet vagy pdf file küldhető a kiválasztott (összes is jelölhető a + jellel) tulajdonosok tárhelyére. Küldhető közgyűlési meghívó, éves elszámolás, vagy éppen csak pár lakót érintő tudnivaló valamilyen esedékes felújítás miatti kellemetlenségről stb.

Az értesítéseket a címzettek a makrohaz.hu weboldalon tudnak megnézni. Az értesítés érkezéséről a lakók e-mailt kapnak a Makroház rendszeréből, tehát a rendszer a magyarorszag.hu ügyfél tárhelyhez hasonlít leginkább. A helyes működéshez be kell állítani az egyes tulajdonosok e-mail címét a tulajdonosok adatainál, illetve a ház e-mail címéhez azt a címet kell megadni, ami a közös képviselő vagy könyvelő használatában van.

Azoknak a tulajdonosoknak, akiknél nincs rögzítve e-mail cím, nem küldhető értesítés, mert az e-mail címet használja a makrohaz.hu oldal minden tulajdonos azonosítására.

**A menüpont indításakor egyesével ki lehet az INS gombbal vagy a + jellel választani a címzetteket, a – jel mindenkit kivesz a címzettek közül, egyes címzetteket az INS gombbal lehet kivenni.**

# **Makroház feltöltések listája**

Ebben a menüpontban a Makroház rendszerébe feltöltött dokumentumok listázhatók, így ellenőrizhető, hogy ki mikor milyen dokumentumot kapott meg.